# Quick Reference Guide – Payroll

## There are 2 places to find payroll information, Cougarweb and Workday Go to Cougarweb\My Workplace

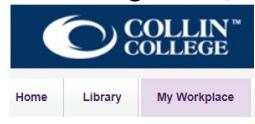

For Payroll detail information click on District Services on the right side and click on Business Admin Services

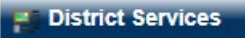

- **BOOKSTOTE**
- Business Administrative Services
- 

#### You will see a Payroll and Workday Checkin/Checkout tab

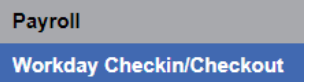

Under Payroll you will find the Time Sheet cut off dates and DD pay dates link

TS Cut-Off and Direct Deposit Dates FY 2021-2022

Also how to add more than one bank link

Update or Add a Bank Account

Under Workday Checkin/Checkout you will find a resources link to click on

**Workday Checkin/Checkout** 

Workday Checkin/checkout will begin on September 12, 2021.

Workday Checkin/Checkout resources can be found here.

On this link you will find job aids for mobile app, time entry, requesting time off and instructions for Managers and Supervisors<br>Workday Mobile App

**Workday Basics for all Employees Time Entry Requesting Time Off** 

For Managers & Supervisors

#### **Or go here Cougarweb/My Workplace/Employee Dashboard** Employee Dashboard

Employee Profile, Benefits, Pay Stub, Employee Directory, W2's, Time Tracking, CougarTravel & Local

Travel are now all in Workday.

Click on Workday Link to take you to Workday

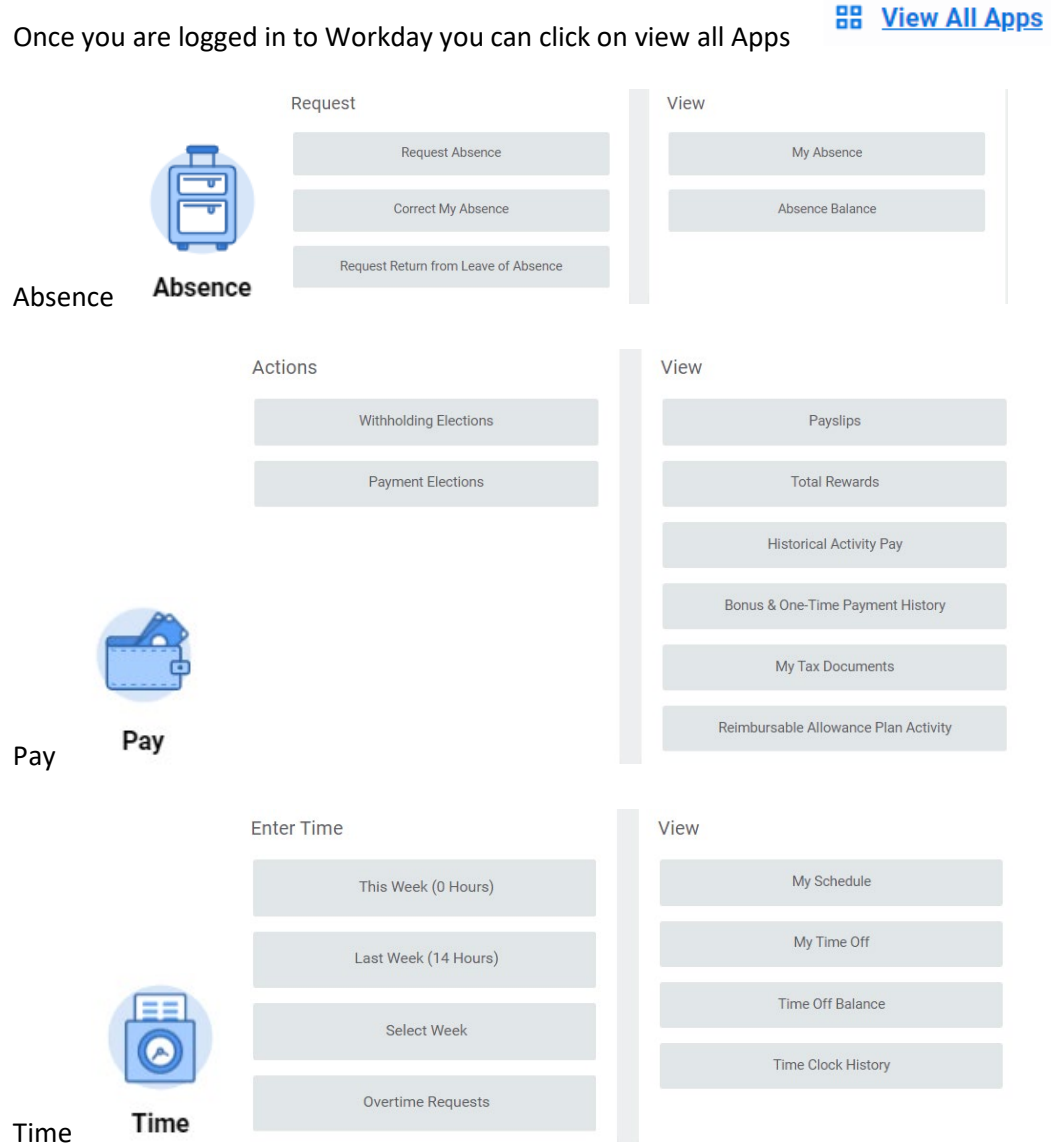

## **When will I get paid?**

All Employees get paid the day before the last working day of the month.

If your start date is on or before the 18<sup>th</sup> of the month and you have your Direct Deposit information inside Workday your pay will be Direct Deposit. If not it will be a paper check.

If your start date is after the  $18<sup>th</sup>$  of the month, that months pay will be prorated and added to the next months paycheck along with the regular monthly.

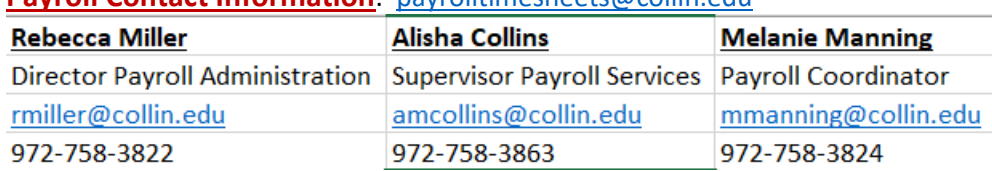

### **Payroll Contact Information**: [payrolltimesheets@collin.edu](mailto:payrolltimesheets@collin.edu)